## 1 絕對值 (|x|)

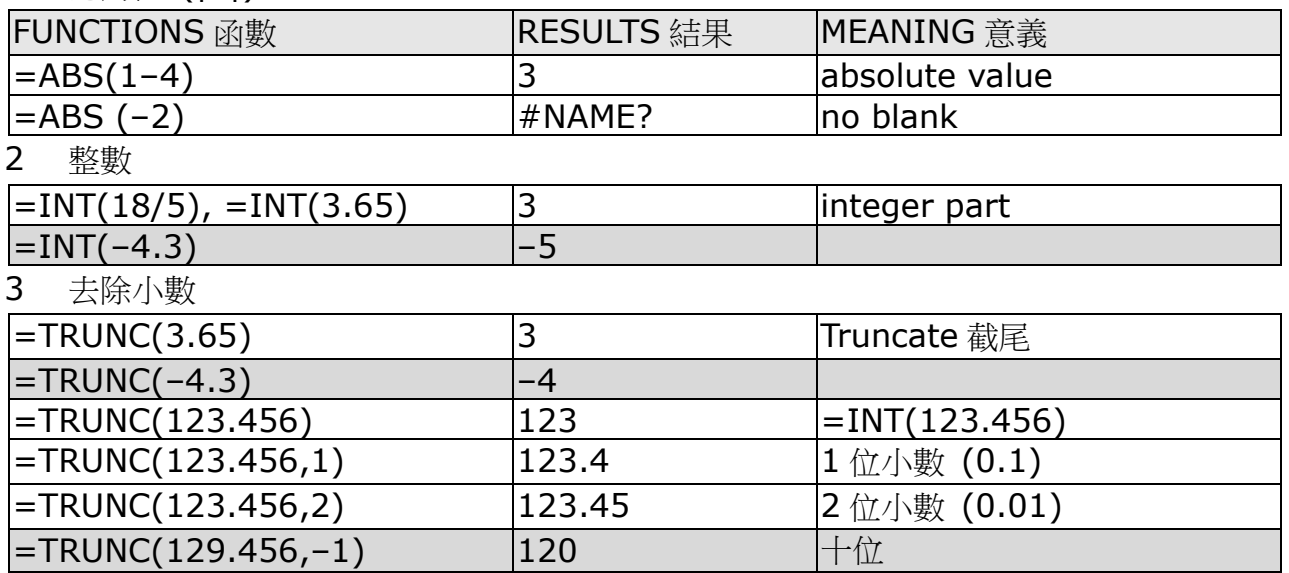

# 4 餘數 (a%b)

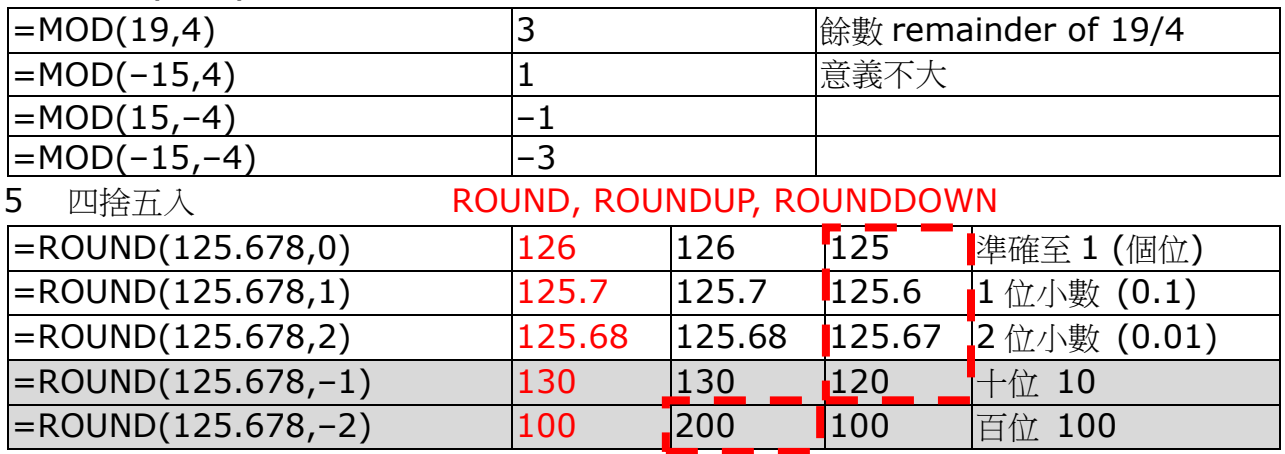

## 6 平方根 *x*

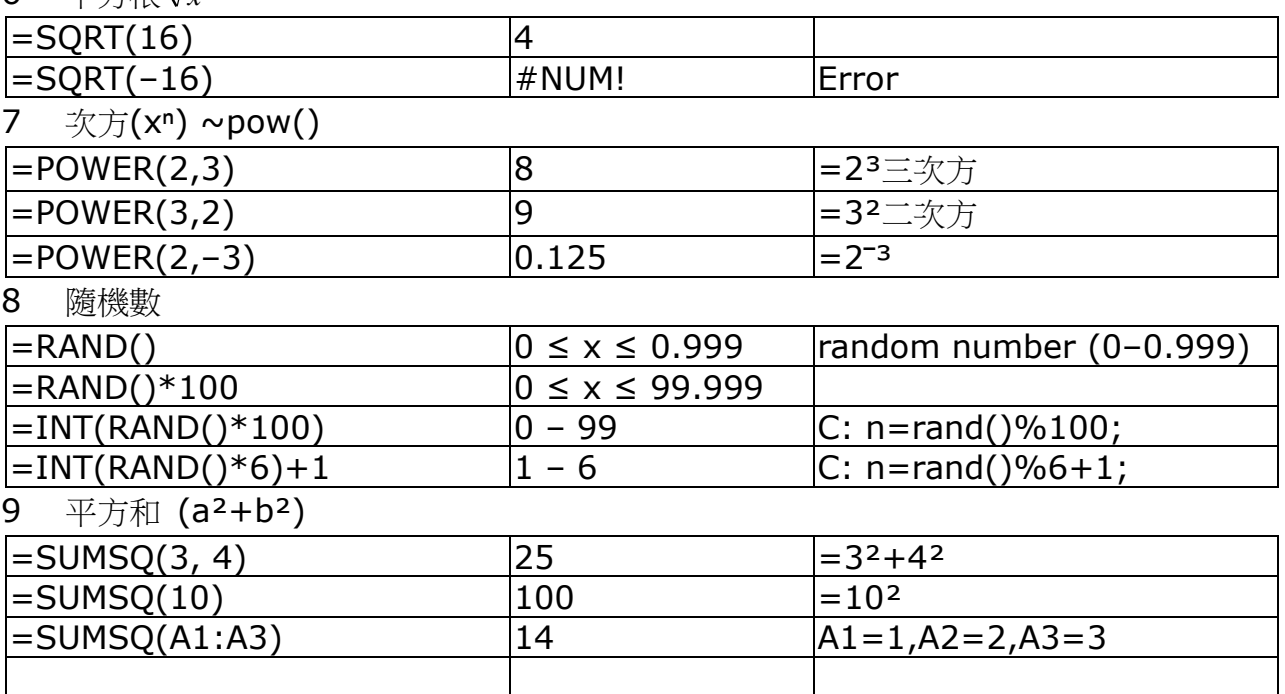

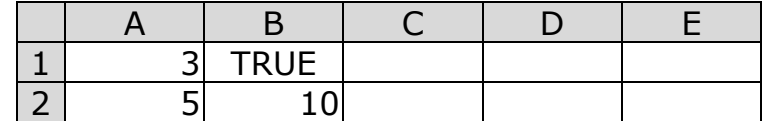

10 總和 ∑

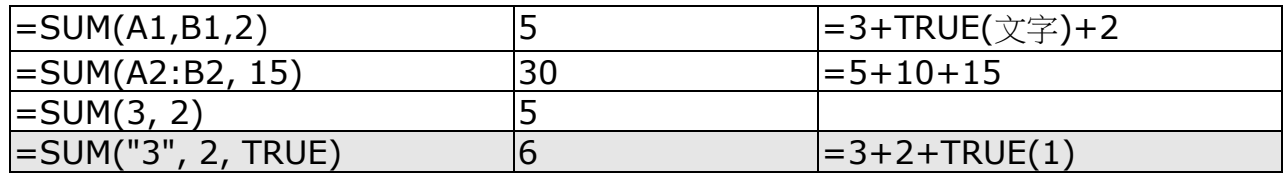

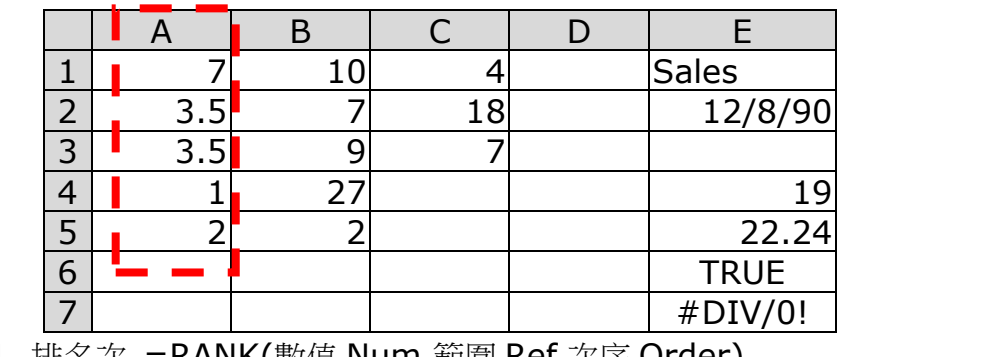

11 排名次 = RANK(數值 Num,範圍 Ref,次序 Order)

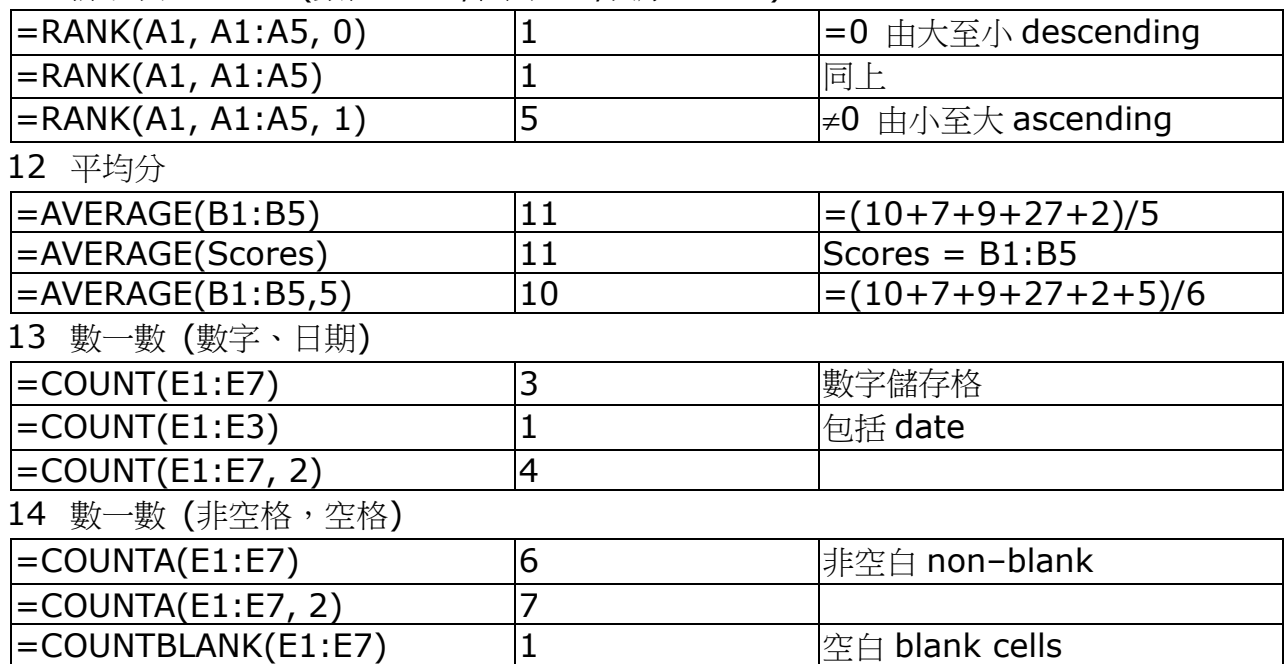

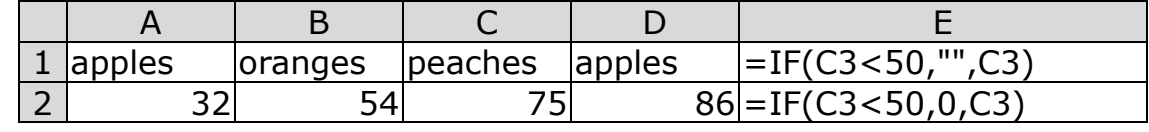

# 15 數一數 (範圍,條件)

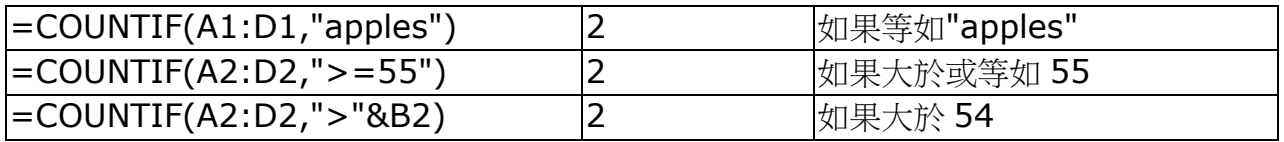

 $16$  如果 · · ,則 · · ,否則 · ·

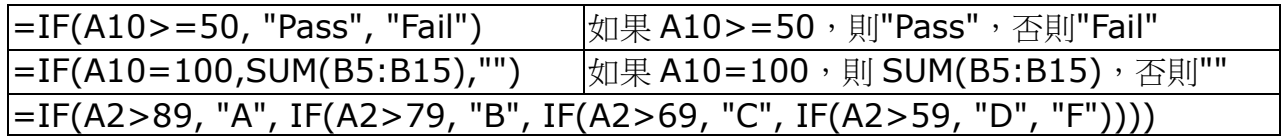

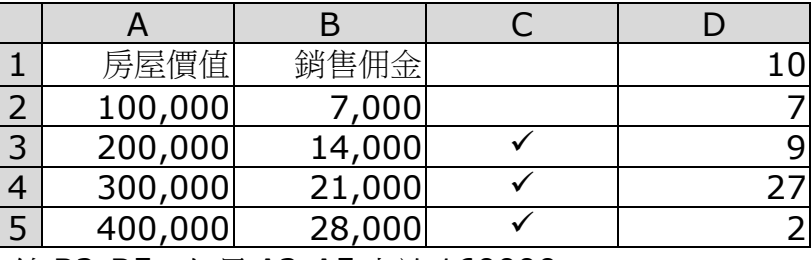

17 加總 B2:B5,如果 A2:A5 大於 160000

 $=$ SUMIF(A2:A5,">160000",B2:B5) 63,000 18 最大、最小

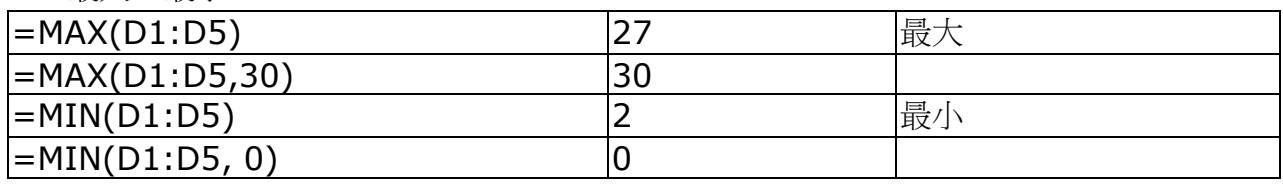

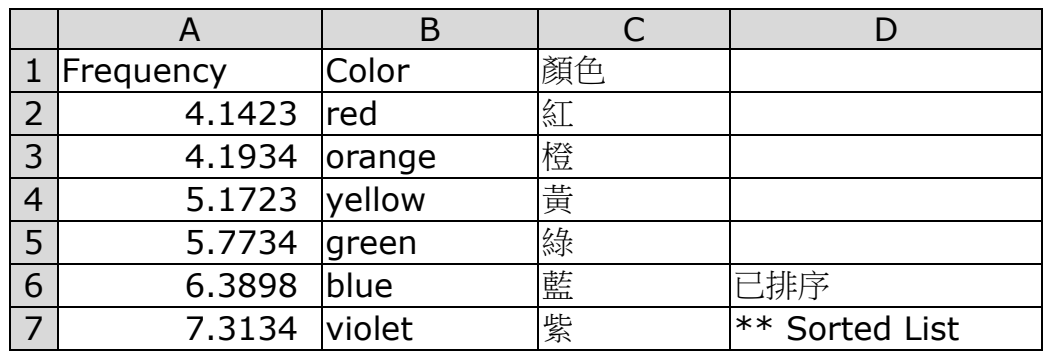

19 LOOKUP(目標數值,尋找範圍,回傳範圍) sorted list required

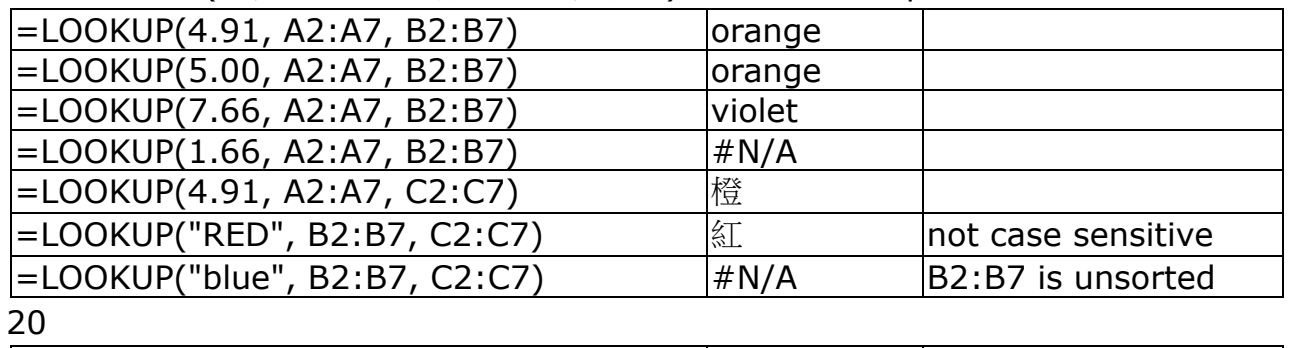

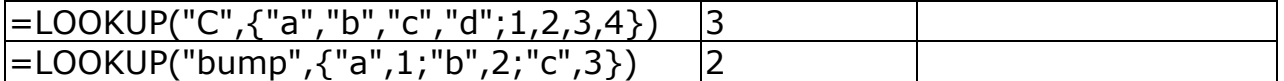

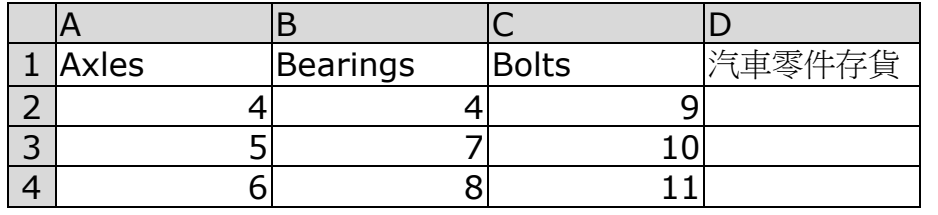

## 21 HLOOKUP(目標數值,尋找範圍,回傳範圍,近似)

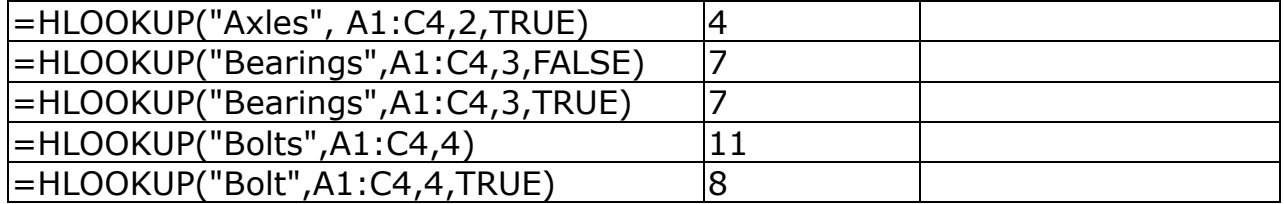

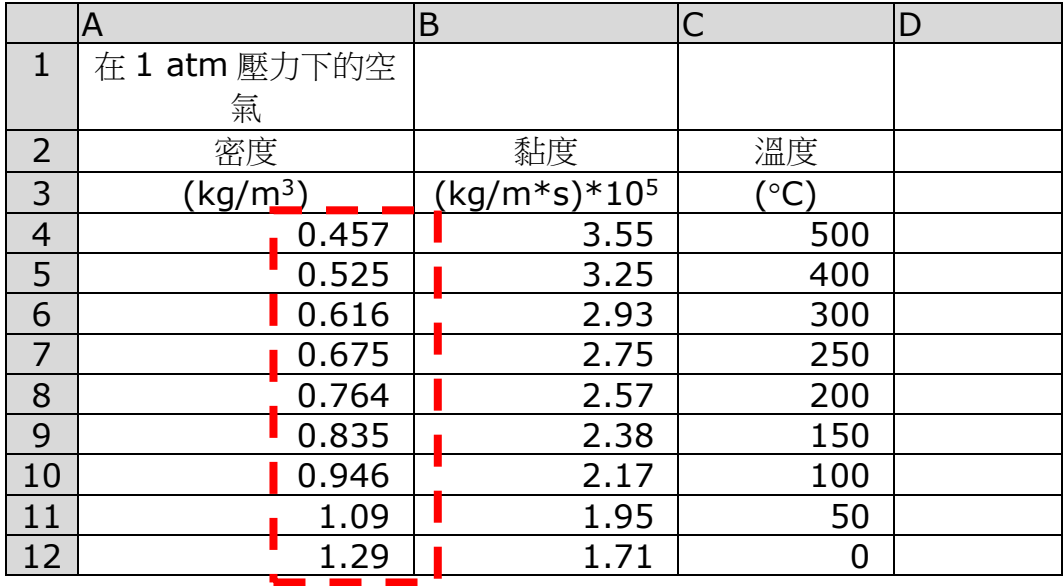

22 VLOOKUP(目標數值,尋找範圍,回傳範圍,近似) 設 Range = A4:C12

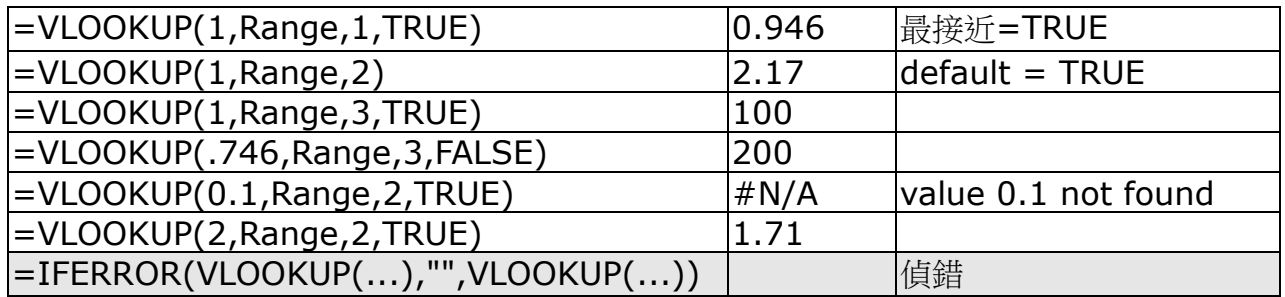

#### 23 第 n 個最小

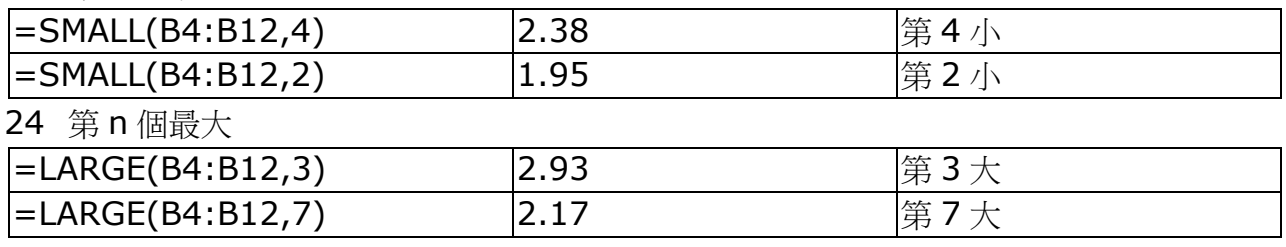

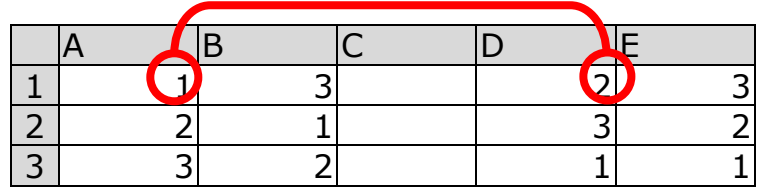

25 先乘,然後再加總

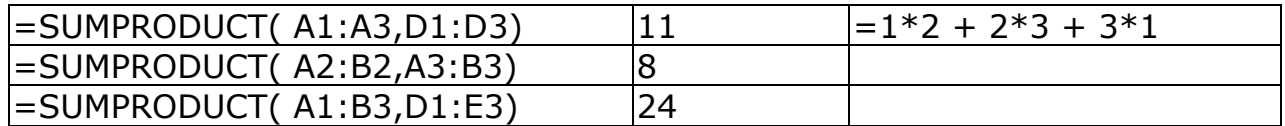

26 日期、時間、小時、分鐘 (0.2 days = 4 hours 48 minutes)

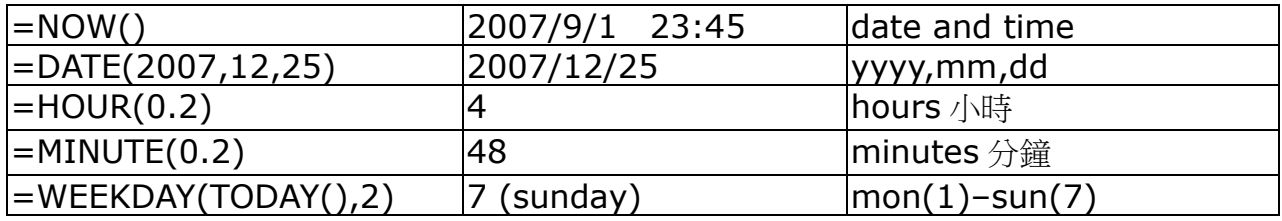

## 27 字符串 String

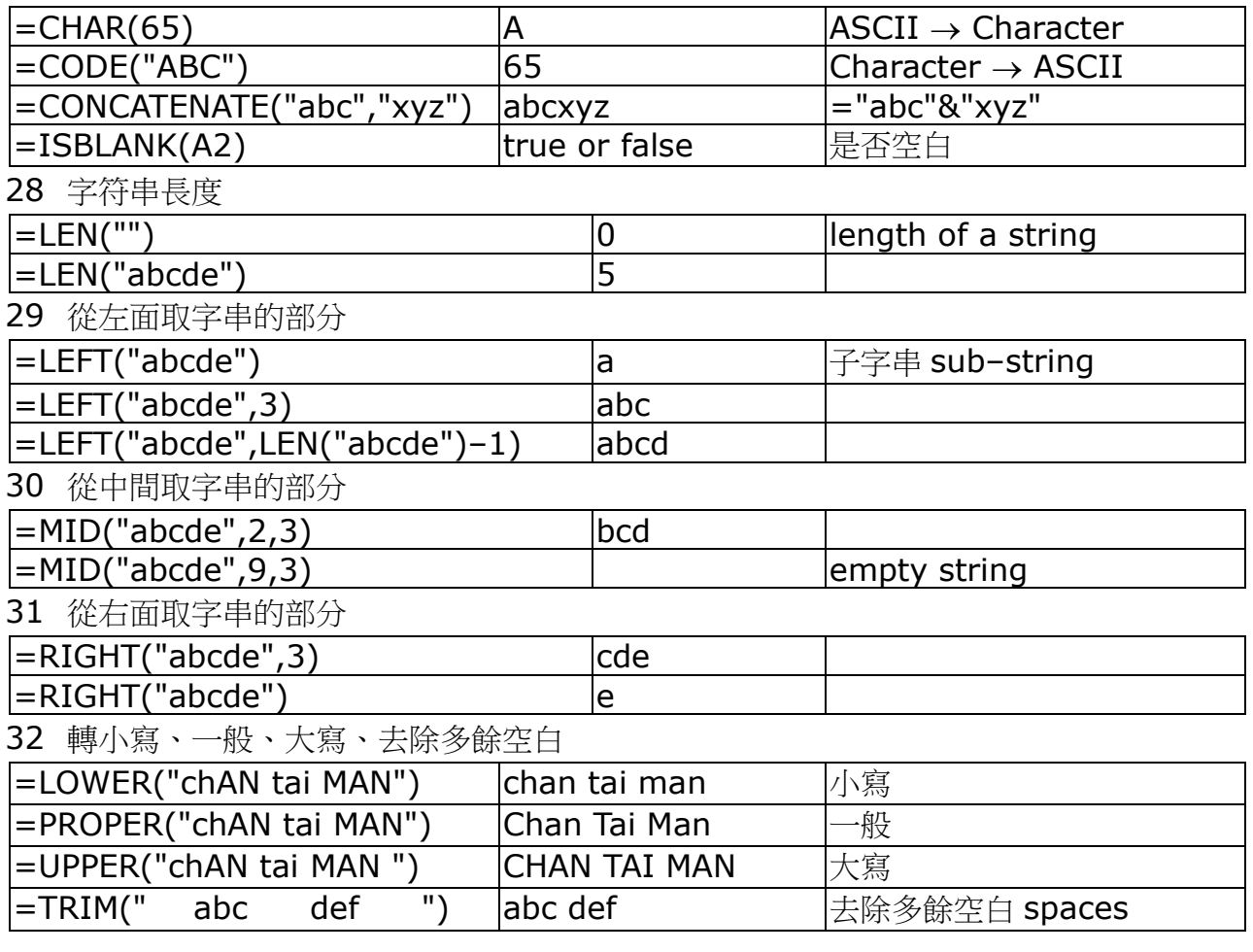

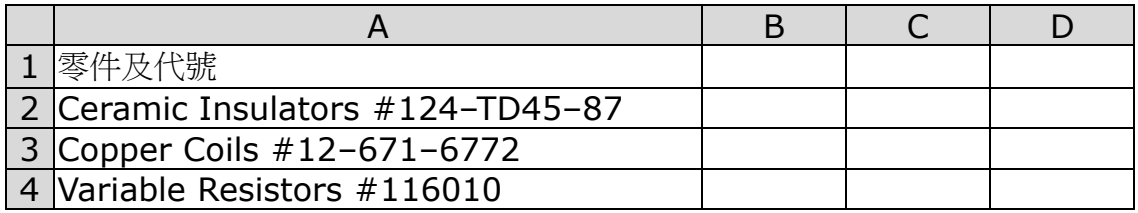

## 33 MID+FIND

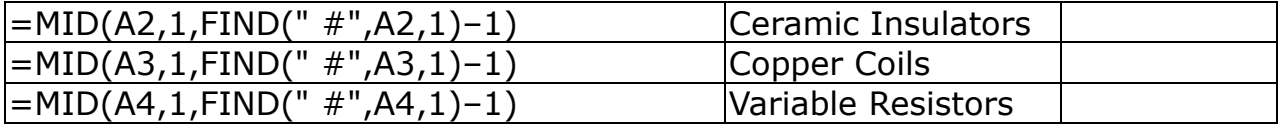

34 比較字符串 ~strcmp

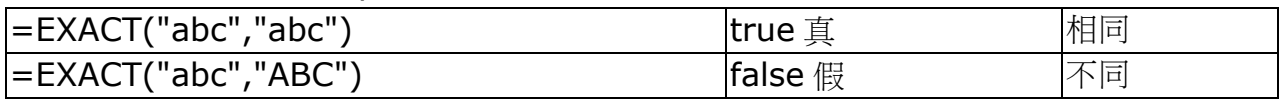

35 格式輸出

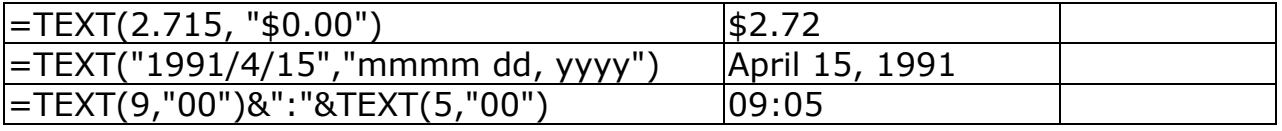

36 字符串(文字)轉數值

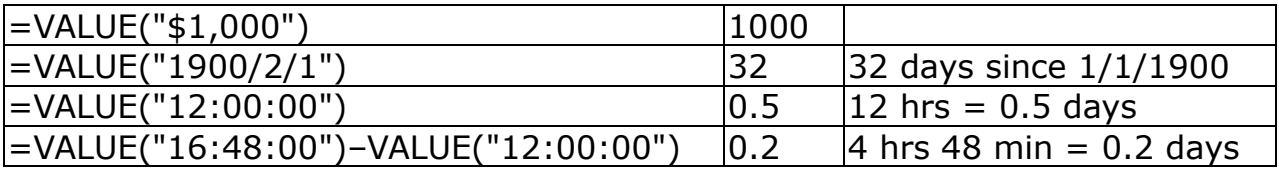

#### 37 找尋(目標,搜索範圍,開始位置)

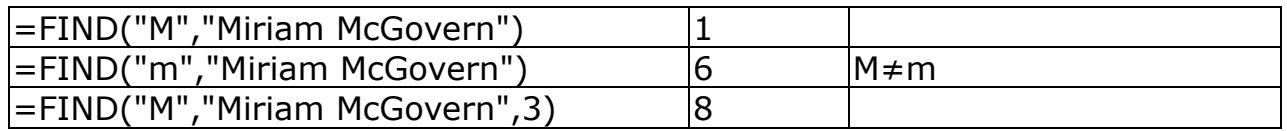

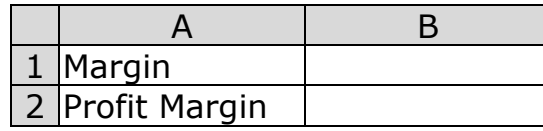

38 找尋(目標,搜索範圍,開始位置) wildcards \*?

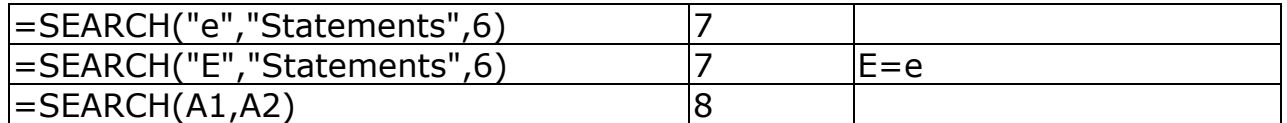

39 取代(原文,開始,字數,代替文字)

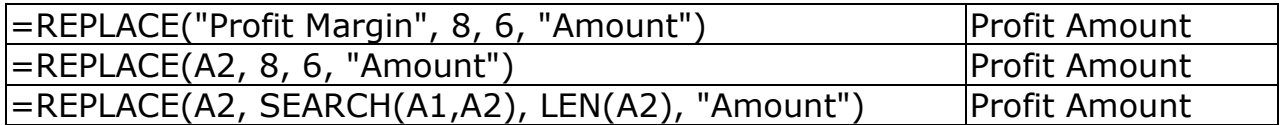

40 選擇(n,選項 1,選項 2,…)

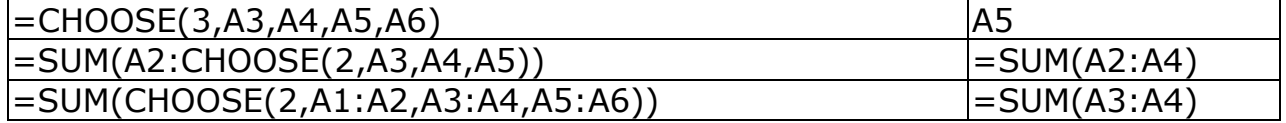

41 邏輯表 Truth table

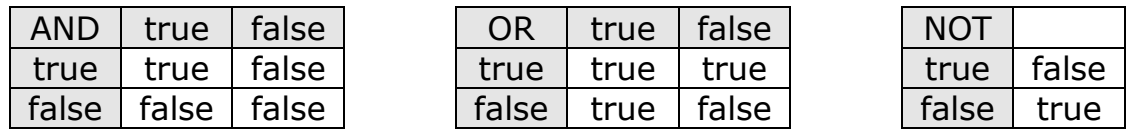

42 邏輯運算子 Logical operators

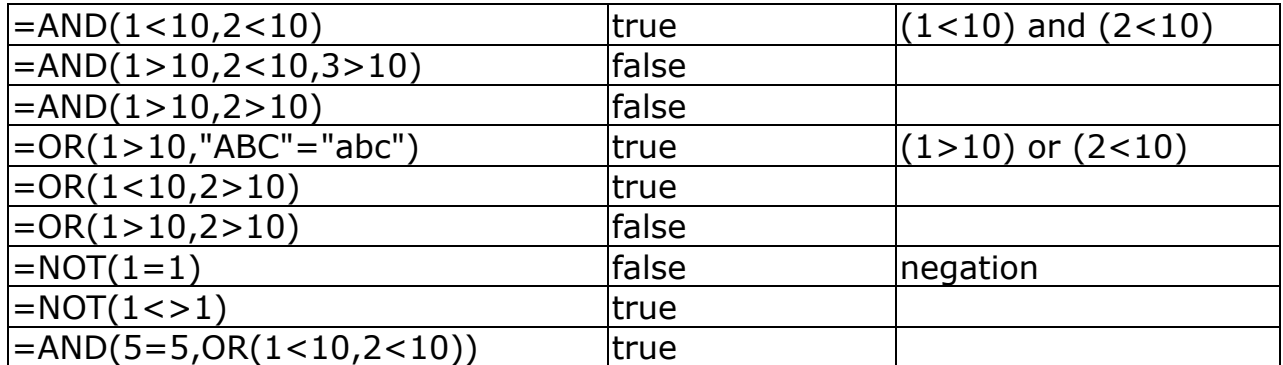

43 潤年測試 Leap Year Test

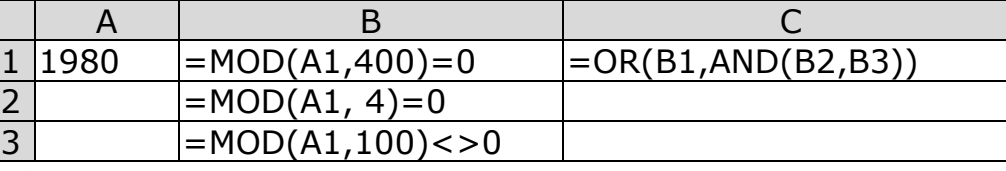

潤年二月

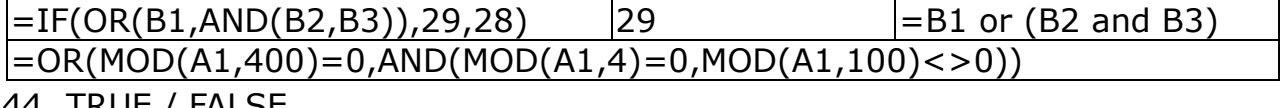

#### 44 TRUE / FALSE

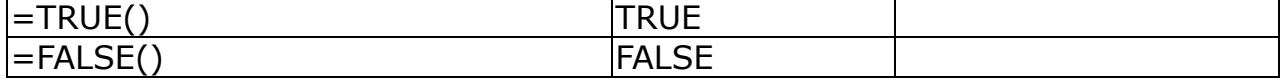

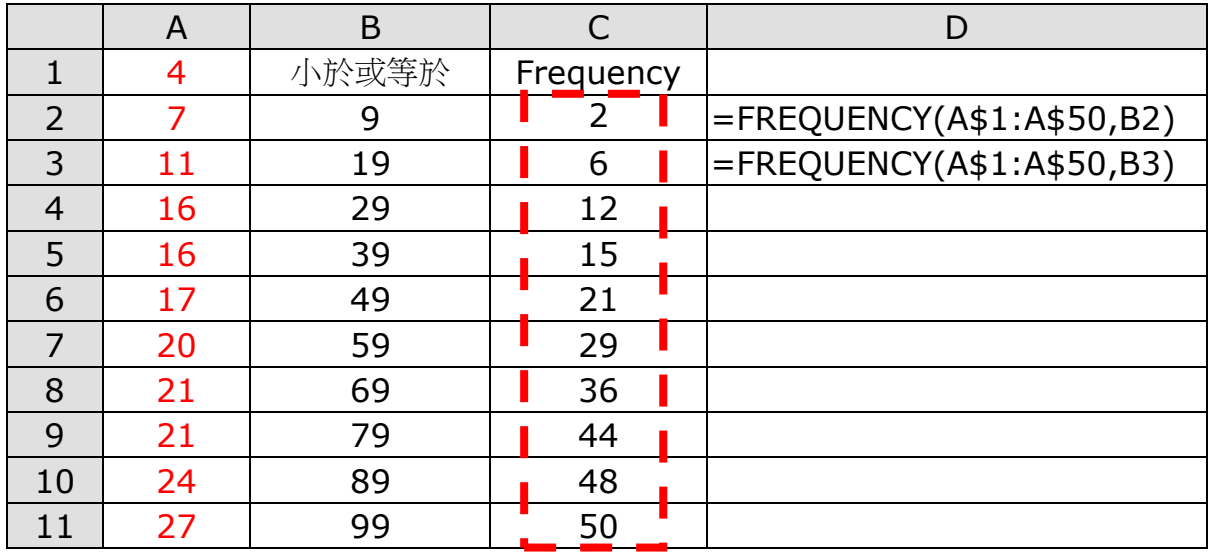

# ${=}$ FREQUENCY(A1:A50,B2:B11)}

#### 45 統計資料

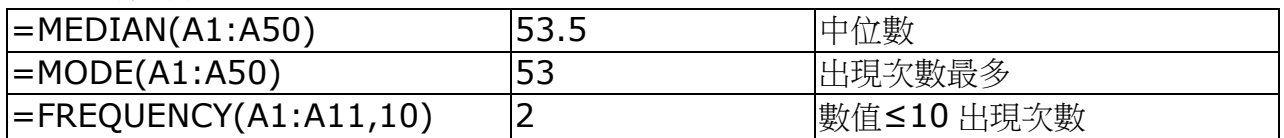

# 46 上捨入 CEILING(數值,準確至最接近的)

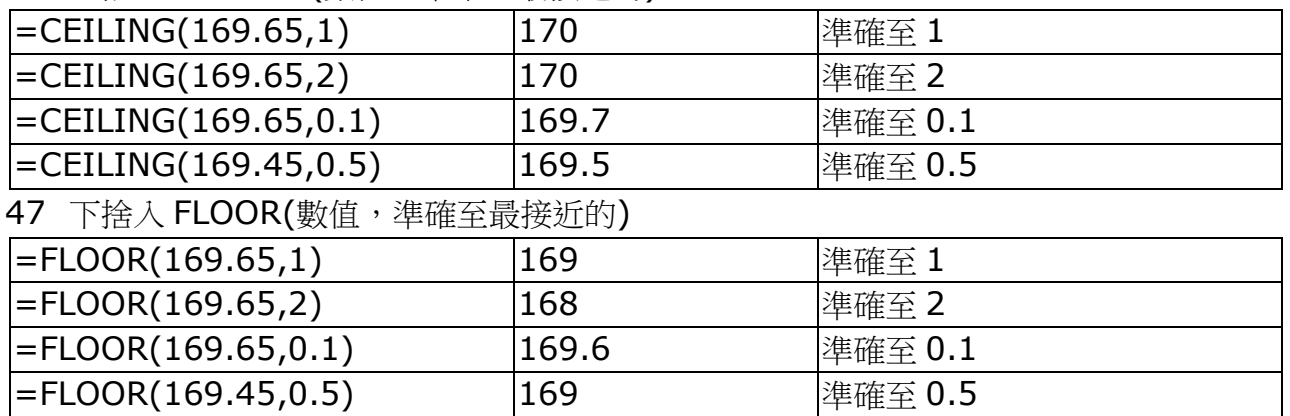

#### 48

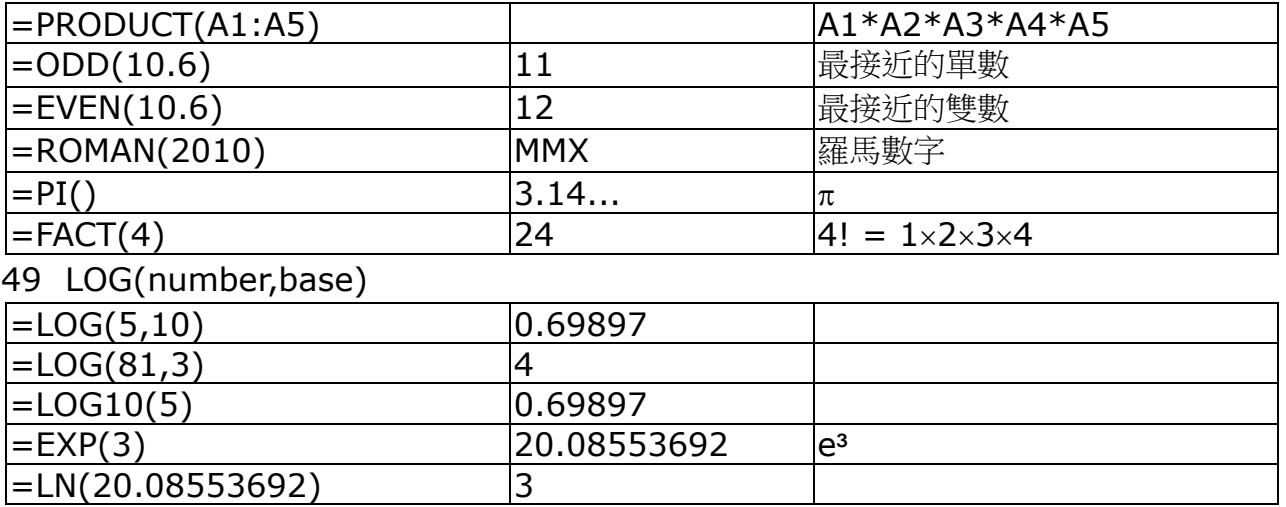

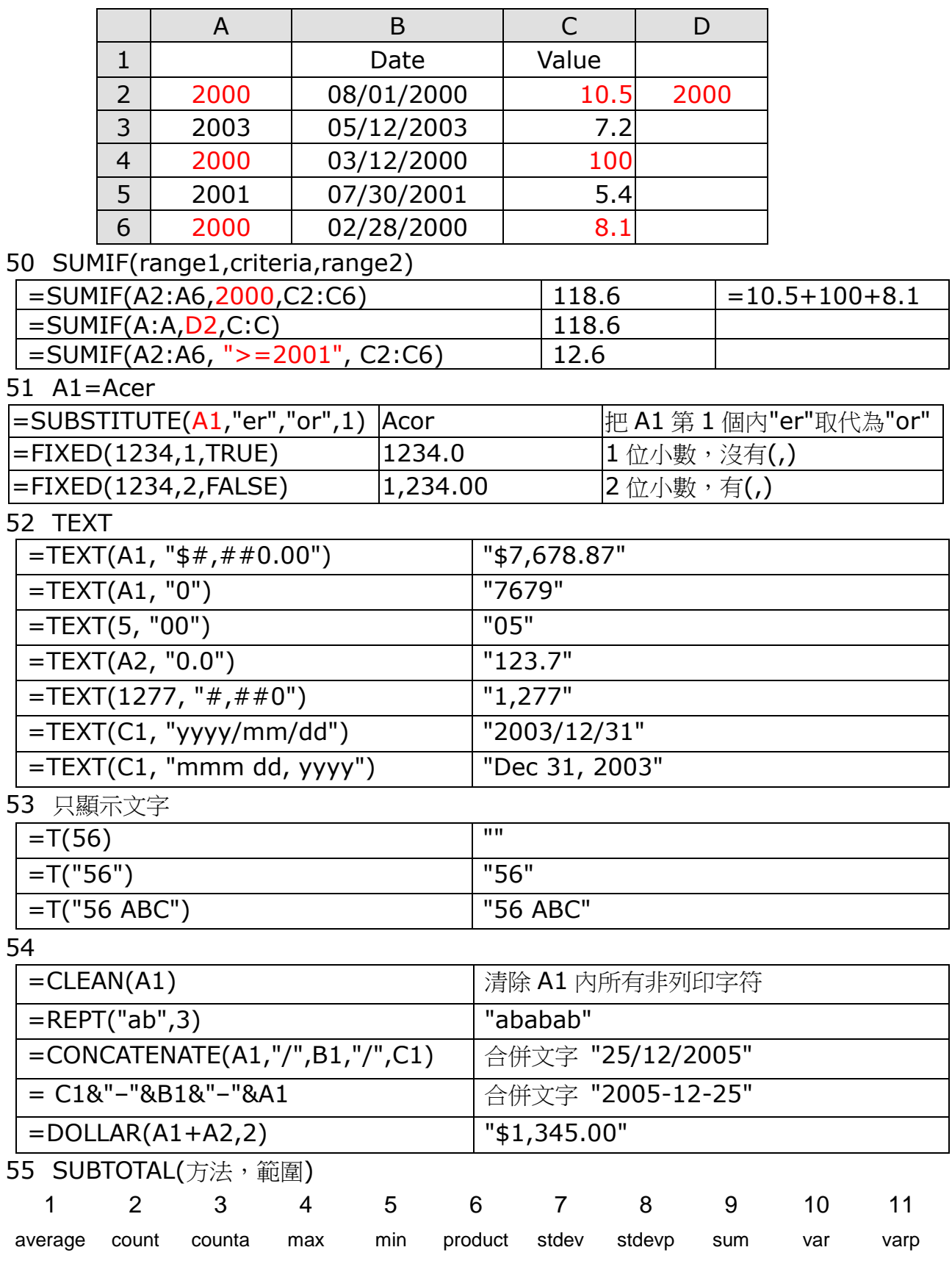

56

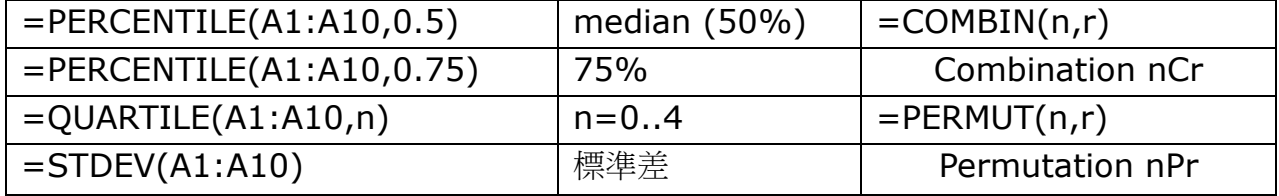

#### 57-70

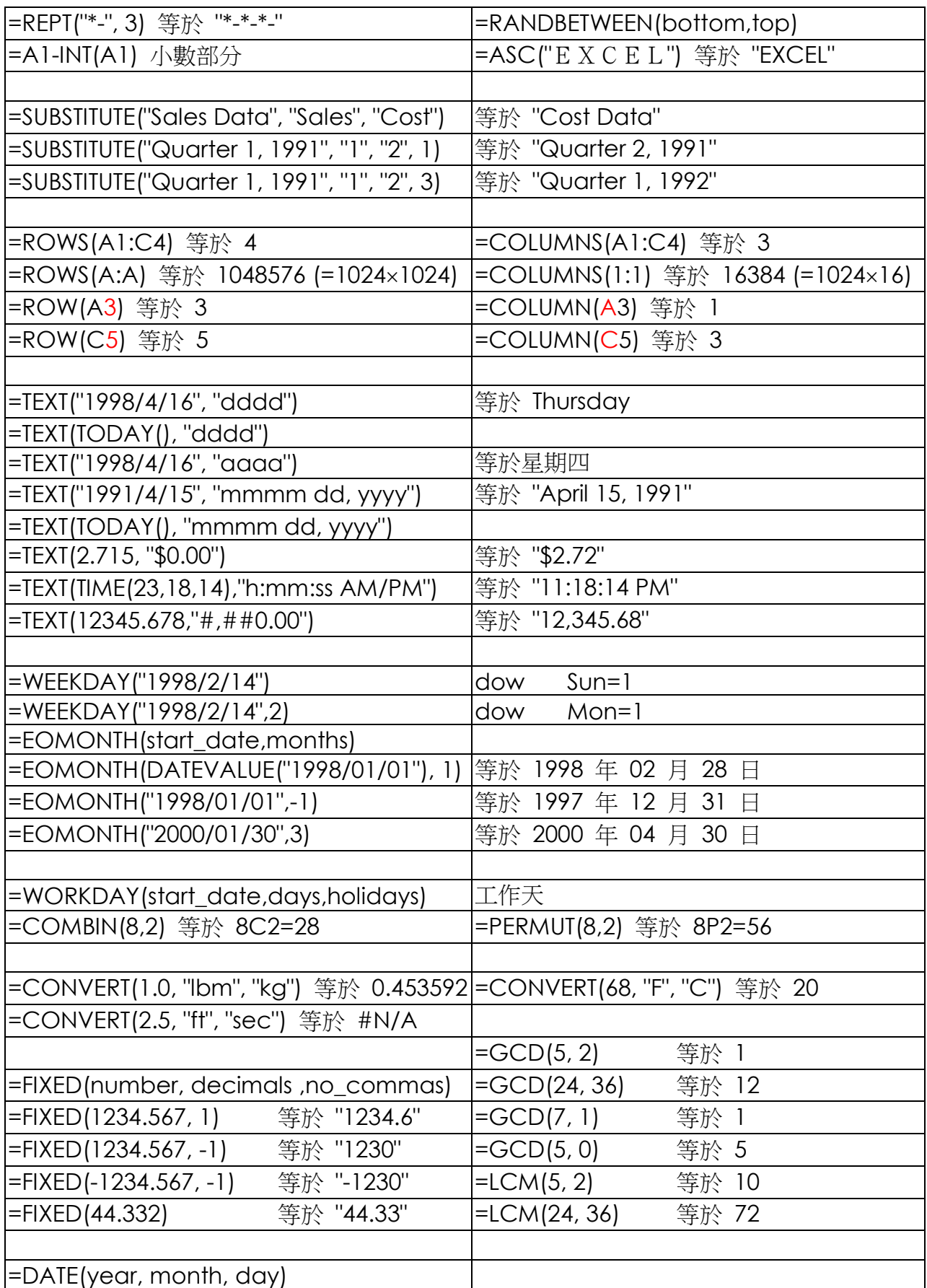

![](_page_9_Picture_256.jpeg)

HYPERLINK("[Budget]June!E56",E56)

#### 規劃求解 Linear Programming: 資料→(右)規劃求解

![](_page_10_Picture_235.jpeg)

![](_page_10_Picture_236.jpeg)

![](_page_10_Figure_6.jpeg)

目標儲存格→D7 (最大值) 變數儲存格→C5:C6 限制式:  $CS:CG = integer$  $C5:CG \leq G5:GG$  $CS:CG \geq F5:FG$  $E7 \leq E8$ 選項: 誤差 0%

某團體利用飛機把衣服、藥物送到地震災區。 (1) 衣服放箱、藥物放盒 (2) 每個箱和盒皆佔 0.9 立方米 (3) 一箱衣服重 27kg、一盒藥物重 54kg 飛機可載重 21,600 kg, 容量 540 立方米 一箱衣服可幫助 12 家庭、一盒藥物可幫助 18 家庭 求最多可幫助多少個家庭

#### Q2

售價: 單層巴士\$20; 雙層巴士\$45 用最多\$400 買不多於 10 輛巴士 求各買巴士多少? 最多支出多少?

#### Q3

游泳池可容納最多 250 成人及 250 小童, 日不可多 於 450 人。 入場費: 成人\$20、小童\$15。每兩個小童必須有一 個成人陪同。 求入場費的最大值。

#### Q6

醫院為每個病人提供的食物須符合以下要求:

![](_page_11_Picture_878.jpeg)

![](_page_11_Picture_879.jpeg)

求最低成本多少?

#### Q7

生產商每天生產 x 個雪櫃及 y 座電視。  $(1)$  8  $\leq$   $\leq$   $\le$ (2)  $5 < y < 10$ (3) x+y 不超過 20 利潤為: 雪櫃\$1600及電視\$2400, 求最大利潤

#### Q8

產品 A,B,C 是由成份 M 和成份 N 製成 (1) 每噸 M 可造: 4000 件 A, 20000 件 B, 6000 件 C (2) 每噸 N 可造: 6000 件 A, 5000 件 B, 3000 件 C 工廠接獲訂單: 24,000 件 A, 60,000 件 B, 24,000 件 C 成本: M(每噸\$4,000); N(每噸\$3,000) 要完成訂單,最低成本多少?

#### Q9

農夫想租田種生果及稻米。 租金: 生果田(每平方米\$300)及稻米田(每平方米 \$100) 地主要求: 每租一平方米生果田,必須至少租三平方 米稻米田 利潤: 種生果\$600/平方米; 種稻米\$150/平方米 若租金不超過\$9000,求最大利潤

- Q4
- (1) 造 1kg 蛋糕: 成本\$60; 造 1kg 餅乾: 成本\$30 製餅師傅最多花\$1,200
- (2) 製成的蛋糕、餅乾不可超過 30kg
- (3) 利潤為: 蛋糕\$15/kg、餅乾\$7/kg
- (4) 最少要造 5kg 蛋糕及 5kg 餅乾

求最大利潤。

#### $O<sub>5</sub>$

把 350 個蘋果放進 x 個盒及 y 個籃內。 一個盒可放 25 個蘋果、而一個籃可放 10 個蘋果。 盒的數目不可多於籃的數目 成本: 盒\$12; 籃\$6 求 x 和 y (最低成本多少?)

![](_page_11_Picture_880.jpeg)

Q10 超級市場售賣橙汁及蘋果汁。 超級市場經理訂了橙汁的數量,至少是蘋果汁數量的 兩倍。 超級市場只可容納 450 瓶果汁 利潤: 橙汁\$2.5; 蘋果汁\$3.0 求最大利潤

#### Q11

機器 A: 每小時可生產 120 nuts 及 100 bolts 運作成本: 每小時\$150 機器 B: 每小時可生產 60 nuts 及 150 bolts 運作成本: 每小時\$180 若要完成至少 1200 nuts 及 1500 bolts 機器 A 及 B 各需要運作多少小時? 最低成本多少? Q12 計劃中的新酒店有單人房及雙人房若干。

(1) 每 4 間雙人房,必須有 1 間單人房

- (2) 房間總數最多 200 間
- (3) 單人房至少 20 間;雙人房最多 120 間
- 每日租金: 單人房\$800;雙人房\$1000

求單人房及雙人房各佔多少間,每日最多可收取租金 多少?

1. 打開 Y:\F4-ICT\Class-List.xlsx 工作表:school

![](_page_12_Picture_114.jpeg)

#### 2. 文字檔 Y:\F4-ICT\school2016.txt

![](_page_12_Picture_115.jpeg)

3. 工作表:namelist 建立學生名單

![](_page_12_Picture_116.jpeg)

該班人數 G40: =vlookup(...) 例如: 32 人

```
=vlookup(B3,school,3,false)
=if(A3>G$40, "",G$1&text(A3,"00"))
=vlookup(G1,teacher,2,false)
```
4. 工作表:namelist (自動格式化 B2:G39)

![](_page_13_Figure_5.jpeg)

=row() 顯示行號 =mod(10,2) 計算 10%2

## 資料→移除重複(班別 1A,1B,...)

![](_page_13_Picture_146.jpeg)

G1、資料、驗證、清單 (1A,1B,1C,1D,…,6E)

|    | A              | В           | C            | D                    | E                        | F             | G      |   |
|----|----------------|-------------|--------------|----------------------|--------------------------|---------------|--------|---|
|    |                | 滅貧利是揭款表格:   |              |                      |                          | SCY / YLW     | 1A     | ÷ |
| 2  |                | 班別/學號       | 姓名           | 資料輸送                 |                          | $\mathcal{D}$ | 雕<br>× |   |
| 3  |                | <b>1A01</b> | 陳樂           |                      |                          |               |        |   |
| 4  | $\overline{2}$ | 1A02        | 張博           | 設定                   | 提示訊息<br>錯誤提醒             | 輸入法模式         |        |   |
| 5  | 3              | <b>1A03</b> | 鄭樂!          | 資料驗證進則               | 儲存格內允許(A):               |               |        |   |
| 6  | 4              | 1A04        | 蔡景:          |                      |                          |               |        |   |
| 7  | 5              | <b>1A05</b> | 馮卓!          | 清單                   | V 忽睹空白(B)<br>۰.          |               |        |   |
| 8  | 61             | <b>1A06</b> | 何韋           | 資料(U):               |                          | √ 儲存格内的下拉式清單① |        |   |
| 9  | 7              | <b>1A07</b> | 郭仲           | 介於                   | $\rightarrow$            |               |        |   |
| 10 | 8              | <b>1A08</b> | 林建           | 來運(S):               |                          |               |        |   |
| 11 | 9              | <b>1A09</b> | 林一           | =school!SH\$2:SH\$28 |                          | 圖             |        |   |
| 12 | 10             | 1A10        | 李鈞           |                      |                          |               |        |   |
| 13 | 11             | <b>1A11</b> | 梁栢!          |                      |                          |               |        |   |
| 14 | 12             | 1A12        | 梁梓           |                      | 將所做的改變套用至所有異有相同設定的儲存格(P) |               |        |   |
| 15 | 13             | <b>1A13</b> | 廖嘉           |                      |                          |               |        |   |
| 16 | 14             | <b>1A14</b> | 龍浩           | 全部清除(C)              |                          | 確定            | 取消     |   |
|    |                | AA          | <b>TRIAL</b> |                      |                          |               |        |   |

資料來源:=school!\$H\$2:\$H\$28

## 午膳訂購:school(raw\_data!A2:W730)

![](_page_14_Picture_596.jpeg)

# =MATCH(DAY(TODAY()),raw\_data!A1:AB1,0)

![](_page_14_Picture_597.jpeg)

=COUNTIF(A:A,A2) =VLOOKUP(\$A2,school,4,FALSE)

# String Q1

![](_page_15_Picture_72.jpeg)

T

۳

![](_page_16_Picture_53.jpeg)

#### Q5

![](_page_16_Picture_54.jpeg)

## Q6

![](_page_16_Picture_55.jpeg)

![](_page_17_Picture_67.jpeg)

![](_page_17_Picture_68.jpeg)

![](_page_17_Picture_69.jpeg)

![](_page_18_Picture_36.jpeg)

![](_page_18_Picture_37.jpeg)

# Q5

![](_page_18_Picture_38.jpeg)

![](_page_19_Picture_36.jpeg)

![](_page_19_Picture_37.jpeg)

![](_page_19_Picture_38.jpeg)

![](_page_19_Picture_39.jpeg)

![](_page_20_Picture_73.jpeg)

![](_page_20_Picture_74.jpeg)

![](_page_20_Picture_75.jpeg)

Q11a  $\frac{12}{11}$ 

![](_page_21_Picture_201.jpeg)

![](_page_21_Picture_202.jpeg)

Q11c  $\frac{12}{16}$ 

![](_page_21_Picture_203.jpeg)

 $[62] = IF(E2=G$1,row(), "")$ 

 $[I2] = INDEX(B:B,H2)$ 

[H2] =small(G\$2:G\$730,row()-1)

# Data Table 運算列表

![](_page_22_Picture_376.jpeg)

![](_page_22_Picture_377.jpeg)

Pay

![](_page_22_Picture_378.jpeg)

# Pivot Table

# 插入樞紐分析表

![](_page_23_Picture_39.jpeg)

![](_page_23_Picture_40.jpeg)

![](_page_23_Picture_41.jpeg)

![](_page_24_Picture_436.jpeg)

![](_page_24_Picture_437.jpeg)

 $\vert$ mm:ss.0  $\vert$ [h]:mm:ss

61 自定清單 Auto Fill

**Horoscope?** Aquarius, Pisces, Aries, Taurus, Gemini, Cancer, Leo, Virgo, Libra, Scorpio, Sagittarius, Capricorn

星座 **?** 水瓶,雙魚,白羊,金牛,雙子,巨蟹,獅子,處女,天秤,天蠍,人馬,山羊座

十二生肖 **?** 猴,雞,狗,豬,鼠,牛,虎,兔,龍,蛇,馬,羊

顏色 **?** 紅,橙,黃,綠,青,藍,紫

one, two, three, four, five, six, seven, eight, nine, ten, eleven, twelve, thirteen, fourteen, fifteen, sixteen, seventeen, eighteen, nineteen,twenty, thirty, forty, fifty, sixty, seventy, eighty, ninety 一二三四五六七八九十 I, II, III, IV, V, VI, VII VIII, XI, X, ..., L, D, M

1. 打開 Y:\F4-ICT\Seating-Plan-F4.xlsx 工作表:school

![](_page_25_Figure_4.jpeg)

### 2. 文字檔 Y:\F4-ICT\school-s.txt

![](_page_25_Picture_193.jpeg)

3. 工作表:namelist

![](_page_25_Picture_194.jpeg)

## 4. 工作表:seat

![](_page_26_Figure_3.jpeg)

- 5. 額外練習:利用 MS Word 把文字檔內#號轉為 \_\_\_\_ (tab), 再於 Excel 貼上。
- 6. 額外練習:製作班分紙 class-list.xlsx。

![](_page_26_Picture_130.jpeg)

重溫: =VLOOKUP(\_\_\_\_\_\_, \_\_\_\_\_\_\_, \_\_\_\_\_\_\_, FALSE)

=IF(A1\_\_\_\_, "Fail", "Pass")

#### 保留字

#### 數據庫(SQL 指令 ── 建基於 SQL-92 標準)

![](_page_27_Picture_190.jpeg)

#### 電子試算表

![](_page_27_Picture_191.jpeg)

![](_page_27_Figure_8.jpeg)